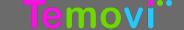

### **Joining a Collaboration Room**

Upon entering the collaboration room users are prompted to choose a default state for their microphone and camera. Once in the room, these options can be changed via controls in the lower left.

When locked, new participants are barred from entering the collaboration room (moderator

only).

End Collaboration Session
Ends the collaboration
session and disconnects all
participants (moderator only).

Eaunches collaboration room into full screen mode. Hit ESC to return to normal.

? Help Provides access to help

information.

files and application

#### **Menu Pane**

View participants, share content, change views or adjust microphone, speaker and camera settings.

### **Participants**

View room participants (moderators have additional controls).

### < Share

Share your screen or application. If multiple participants are sharing - choose the content you wish to view.

# Active Grid Layout

Select a preferred screen layout.

# Settings

Select a camera, speaker and microphone.

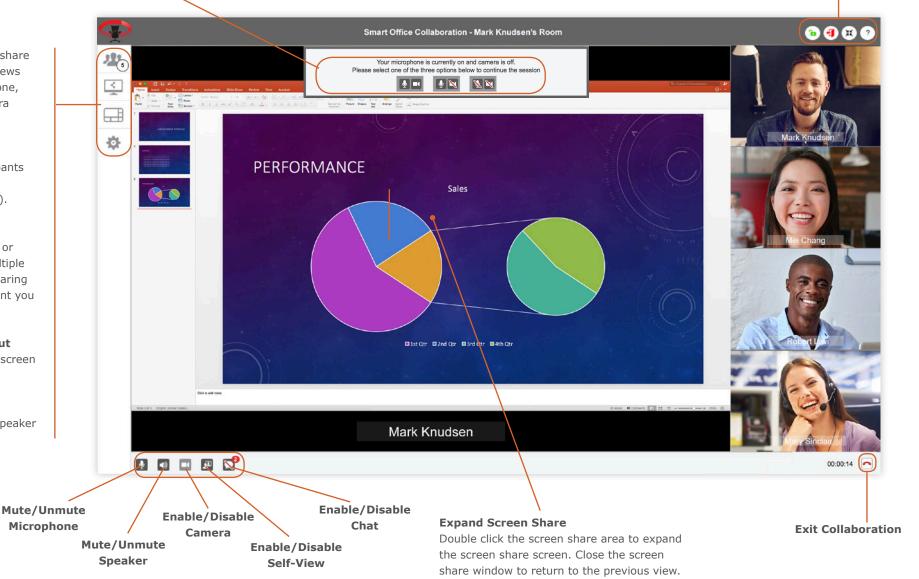

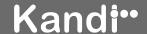

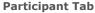

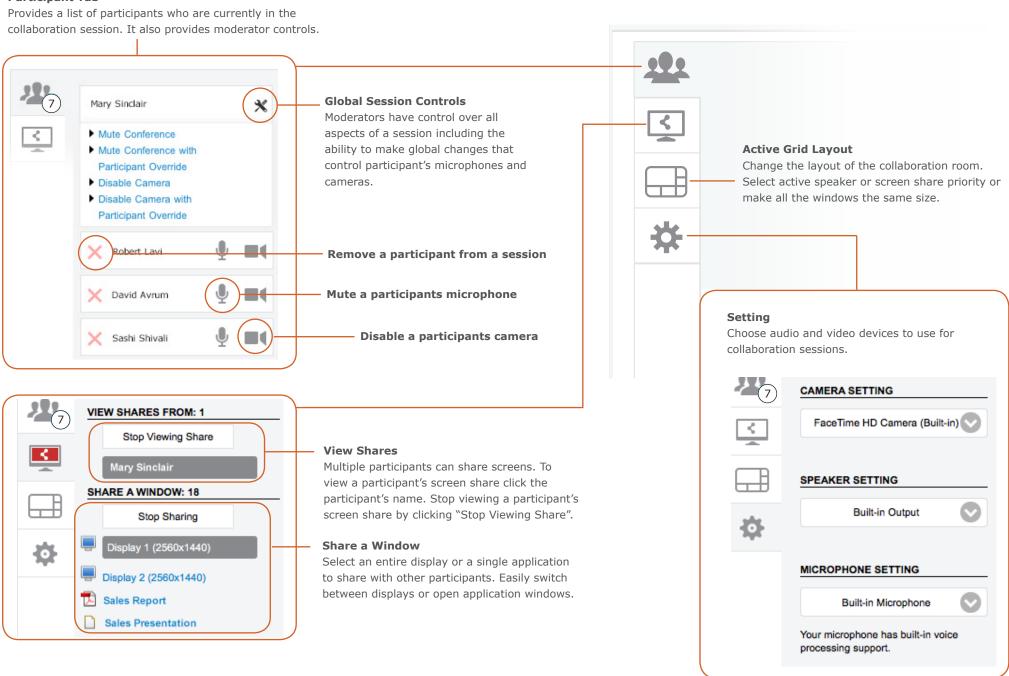

REV07262016 Menu Details- Page 2